## **Cit Mirror**

## **Quick Start Guide**

Please refer to the setup video when you turn on the HiMirror product for the first time. It will show you how to set up your HiMirror. The video is also available on the HiMirror website (http://www.himirror.com/video).

1. Only activate a maximum number of 6 accounts on each HiMirror.

2. HiMirror is compatible with Android 4.4.2+ operating systems, and iOS 9+ operating systems.

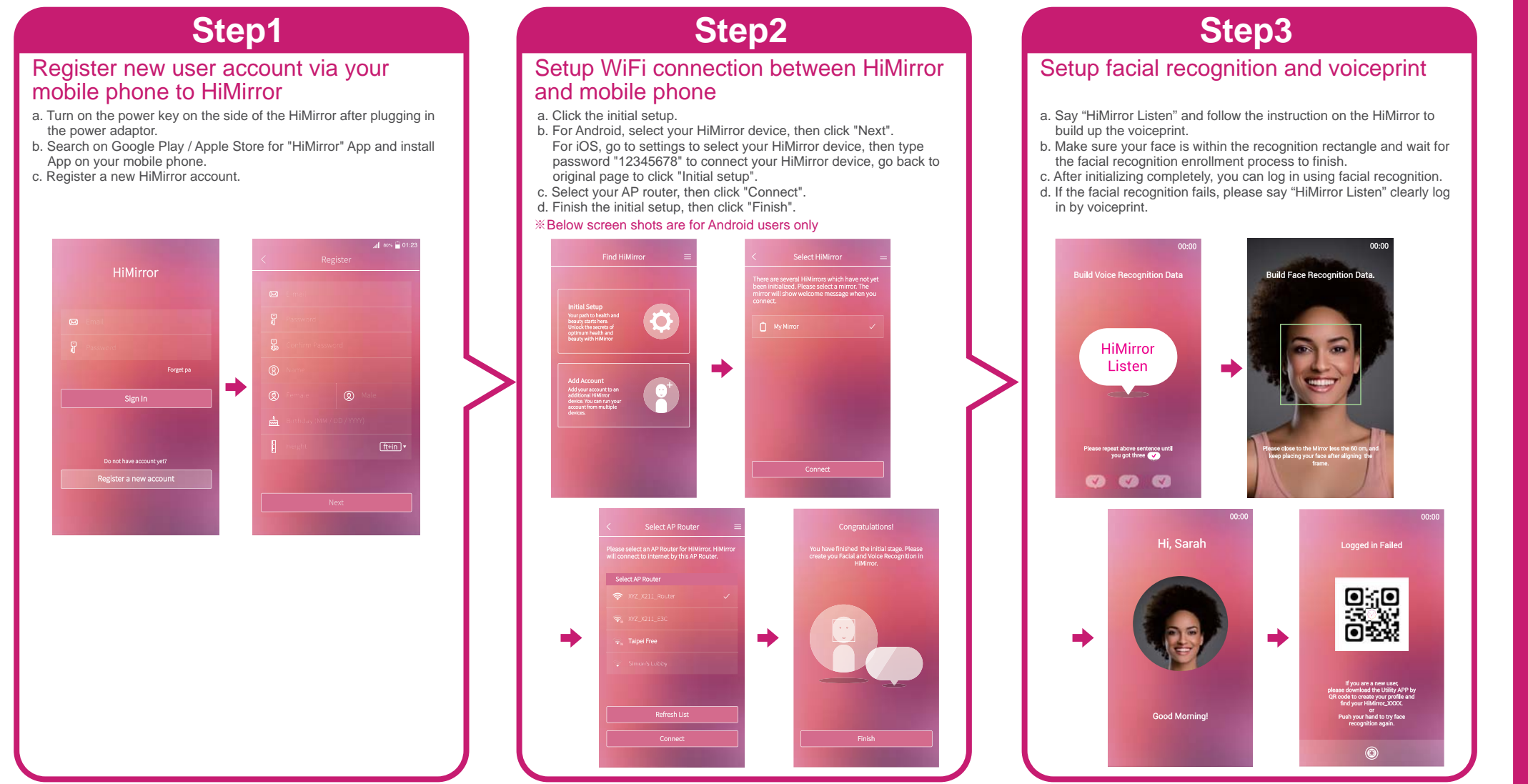

\* When building up the facial recognition, move your face slightly up, down, to right, to left and smile to get variety of facial expressions. \* When building up the voiceprint, say the words slowly and clearly. Tips:

HDBM6180X02